#### **REPUBLIK INDONESIA KEMENTERIAN HUKUM DAN HAK ASASI MANUSIA**

# **SURAT PENCATATAN CIPTAAN**

Dalam rangka pelindungan ciptaan di bidang ilmu pengetahuan, seni dan sastra berdasarkan Undang-Undang Nomor 28 Tahun 2014 tentang Hak Cipta, dengan ini menerangkan:

**S.Kom., M.Eng dkk**

Nomor dan tanggal permohonan : EC00202011331, 26 Maret 2020

**Pencipta**

Nama : **Dwi Mustika Kusumawardani, S.Kom., M.Kom, Cepi Ramdani,**

 $\Gamma_{\!\scriptscriptstyle\rm U}$ 

 $Kewarganegaraan$   $\left| \left| \left| \left| \left| \left| \left| \left| \left| \left| \left| \right| \right| \right| \right| \right| \right| \right| \right| \right| \right|$  : Indonesia

**Pemegang Hak Cipta**

Tanggal dan tempat diumumkan untuk pertama kali di wilayah Indonesia atau di luar wilayah Indonesia

Nomor pencatatan  $\|$ 

Alamat  $\frac{1}{\frac{1}{\sqrt{1-\frac{1}{\sqrt{1-\$ 

 $\mathbf{I}_{\mathbf{I}}$ 

 $\Delta$ 

Nama : **Rektor Institut Teknologi Telkom Purwokerto** Alamat : Jl. DI Panjaitan No.128, Purwokerto, JAWA TENGAH, 53147

Kewarganegaraan : Indonesia

Jenis Ciptaan : **Program Komputer**

Judul Ciptaan : **Sistem Minutes Of Meeting (MOM) Online**

: 23 Maret 2020, di Purwokerto

Jangka waktu pelindungan : Berlaku selama 50 (lima puluh) tahun sejak Ciptaan tersebut pertama kali dilakukan Pengumuman.

adalah benar berdasarkan keterangan yang diberikan oleh Pemohon. Surat Pencatatan Hak Cipta atau produk Hak terkait ini sesuai dengan Pasal 72 Undang-Undang Nomor 28 Tahun 2014 tentang Hak Cipta.

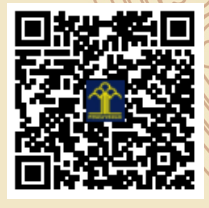

a.n. MENTERI HUKUM DAN HAK ASASI MANUSIA DIREKTUR JENDERAL KEKAYAAN INTELEKTUAL

Dr. Freddy Harris, S.H., LL.M., ACCS. NIP. 196611181994031001

Disclaimer:

Dalam hal permohonan memberikan keterangan tidak sesuai dengan surat pernyataan, menteri berwenang untuk mencabut surat pencatatan permohonan.

#### **LAMPIRAN PENCIPTA**

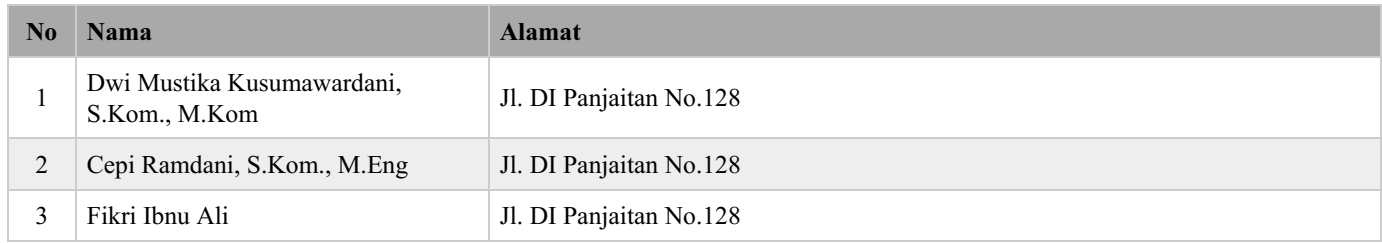

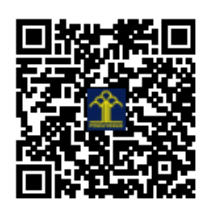

#### **DESKRIPSI**

# SISTEM MINUTES OF MEETING (MOM) ONLINE

#### 1. Tampilan Halaman Login

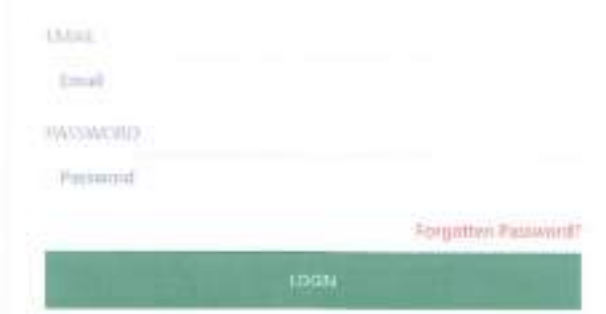

Pada halaman ini, pengguna (notulen, ketua dan peserta rapat) melakukan login terlebih dahulu dengan memasukkan email dan password yang telah dimiliki. Halaman login juga menyediakan buttom forgotten password jika pengguna lupa email atau password miliknya.

# 2. Tampilan Halaman Create MOM

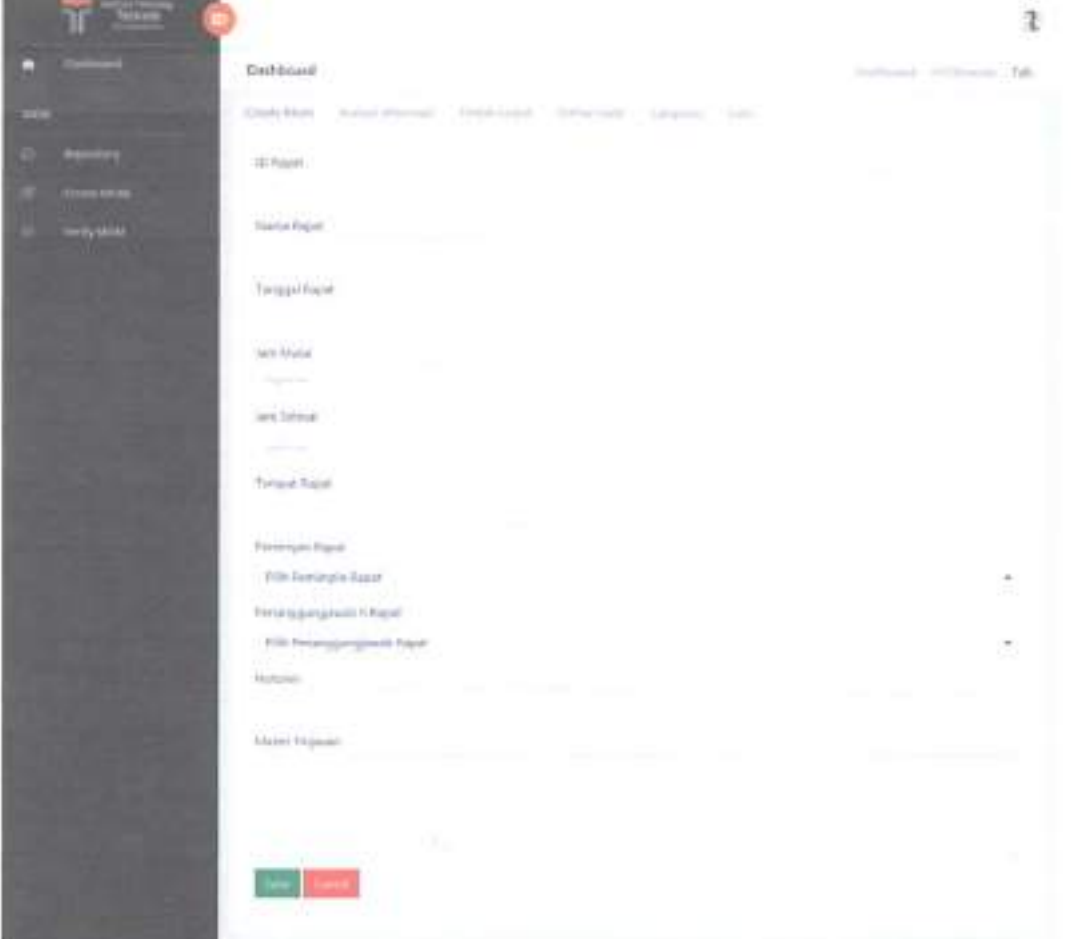

Halaman Create MOM digunakan oleh notulen untuk menuliskan pembahasan saat rapat beserta hasil rapat. Pengisian Create MOM dimulai dengan memasukkan ID rapat, nama rapat, tanggal rapat, jam mulai, jam selesai, tempat rapat, penanggung jawab dan notulen rapat, serta materi tinjauan.

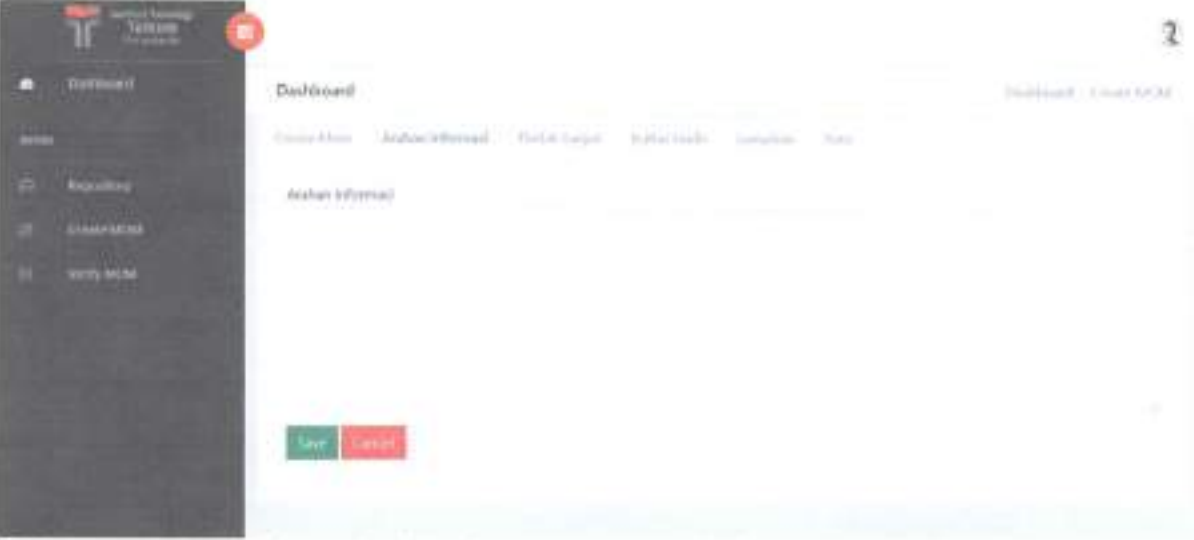

# 3. Tampilan Halaman Arahan Informasi

Halaman Arahan Informasi digunakan untuk mengisikan arahan informasi yaitu pembahasan selama rapat berlangsung, informasi - informasi yang disampaikan pada saat rapat.

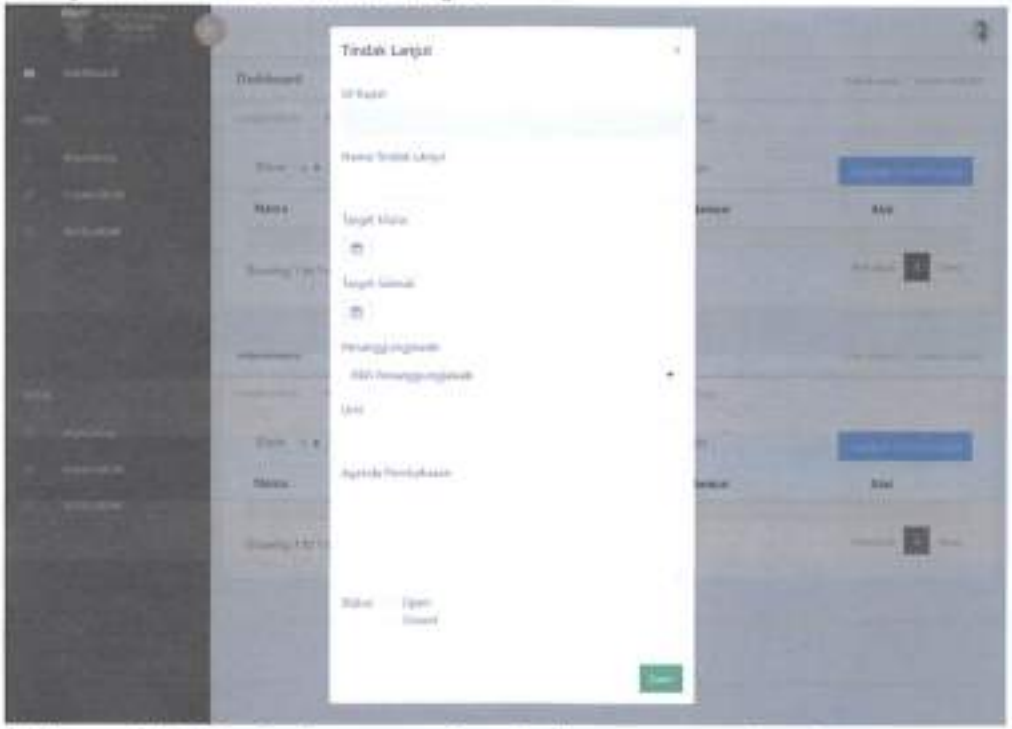

# 4. Tampilan Halaman Tindak Lanjut

Halaman Tindak Lanjut merupakan halaman yang digunakan pengguna untuk menambahkan kegiatan sebagai kelanjutan dari arahan informasi. Halaman ini berisikan tindakan dan penanggung jawab setiap tindak lanjut tersebut.

# 5. Tampilan Halaman Daftar Hadir

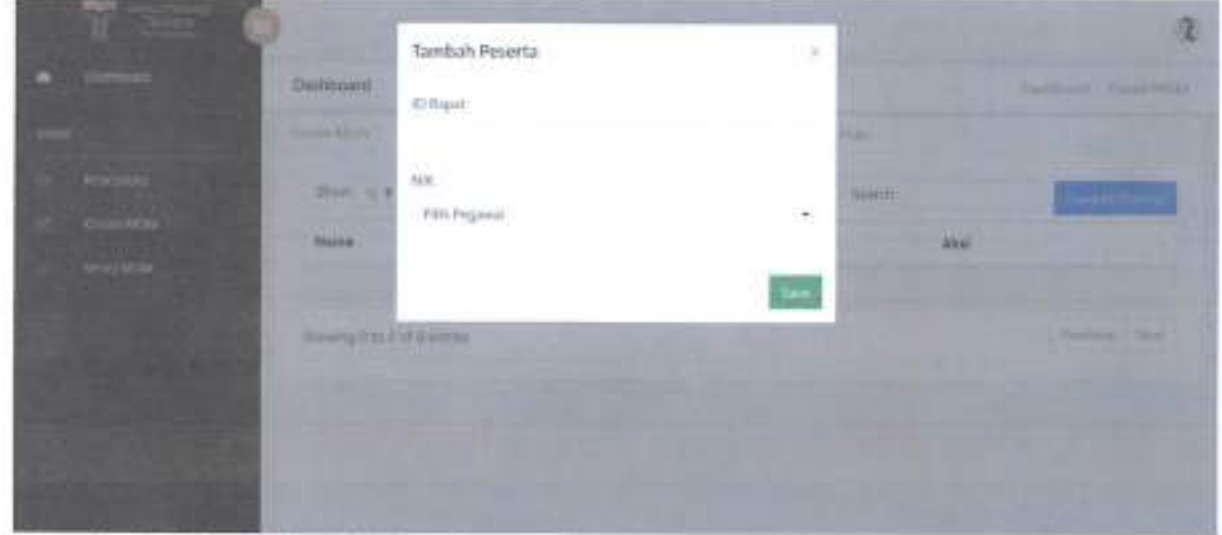

Tampilan Daftar Hadir ini digunakan untuk memasukkan dan menambahkan peserta yang mengikuti rapat tersebut.

# 6. Tampilan Halaman Lampiran

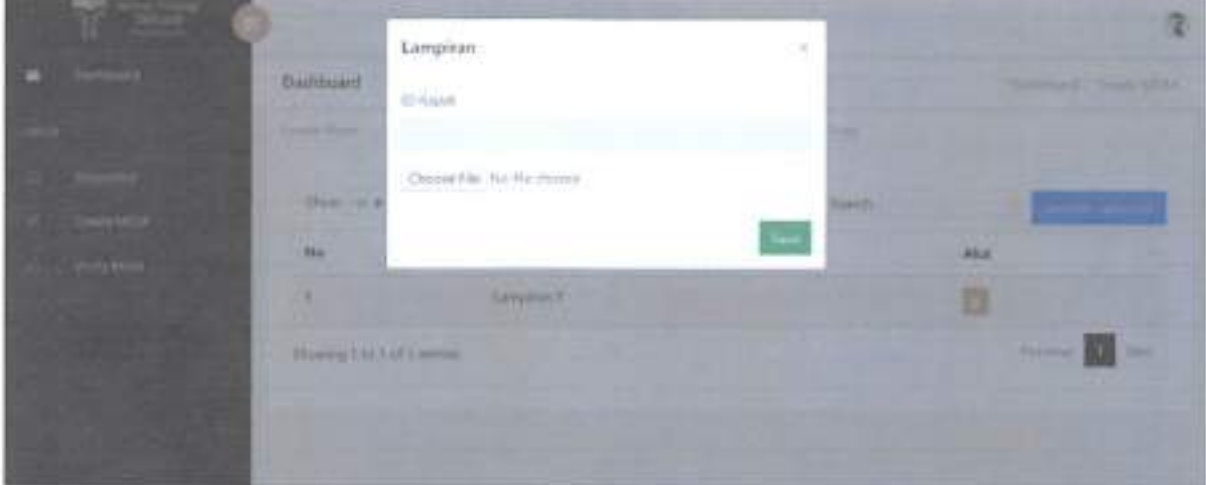

Halaman Lampiran digunakan untuk mengunggah materi - materi yang digunakan saat rapat.

## 7. Tampilan Halaman Unggah Foto

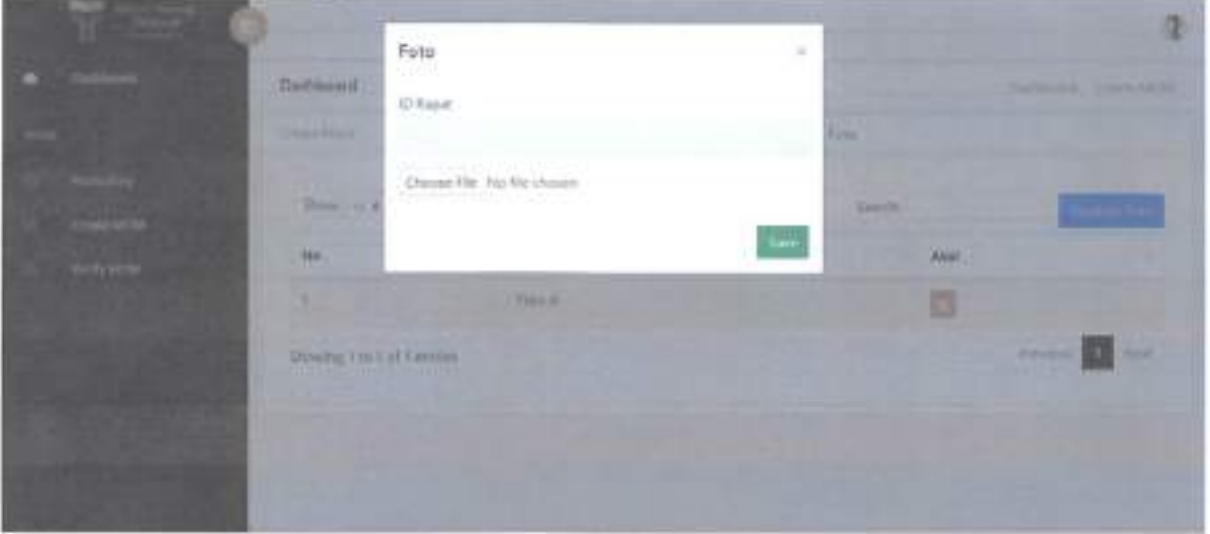

Halaman Foto digunakan untuk mengunggah foto saat rapat sedang berlangsung sebagai evidence rapat.

# 8. Tampilan Halaman Repository

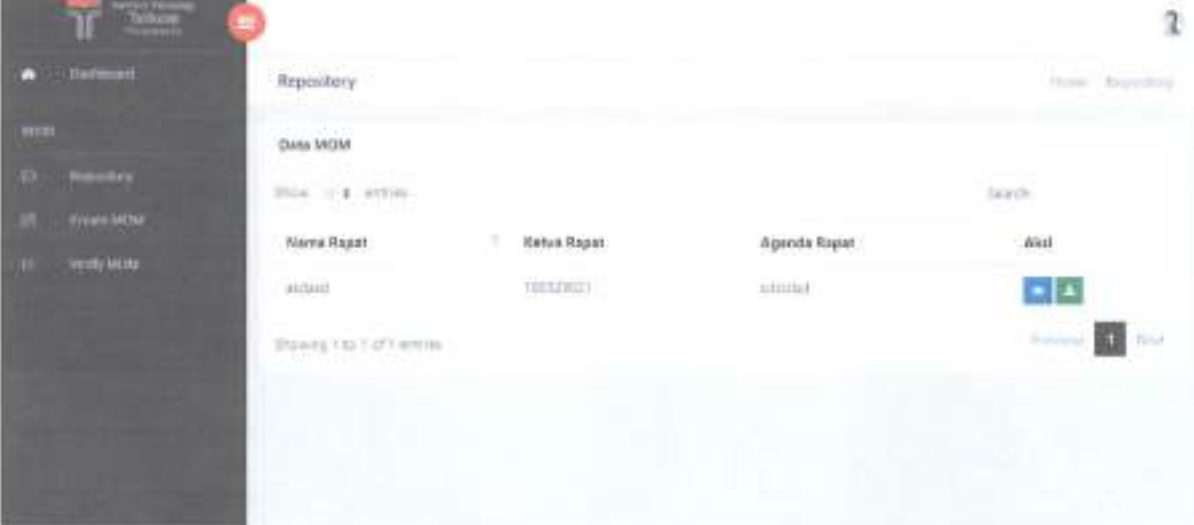

Halaman Repository digunakan untuk melihat rapat yang pernah diikuti (oleh peserta rapat) dan rapat dengan status open / close pada bagian tindak lanjut (oleh notulen dan ketua rapat)

# 9. Tampilan Halaman Verify

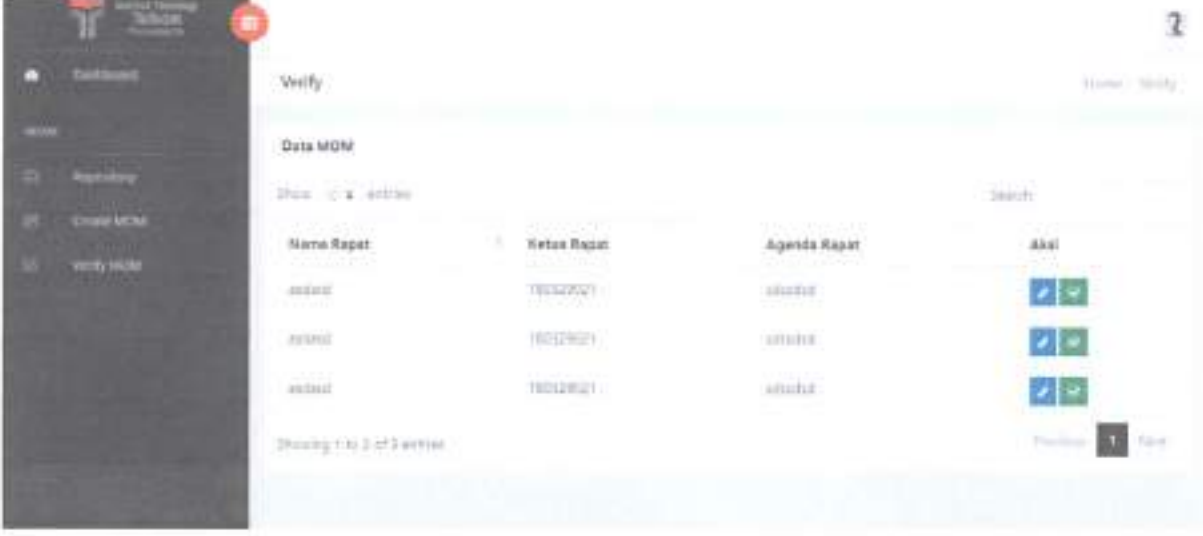

Halaman Verify digunakan oleh ketua rapat untuk memverifikasi MOM rapat baik dari isi maupun dokumen lain yang ada dalam MOM tersebut.

#### **SOURCE CODE** SISTEM MINUTES OF MEETING (MOM) ONLINE

#### 1. Login.php

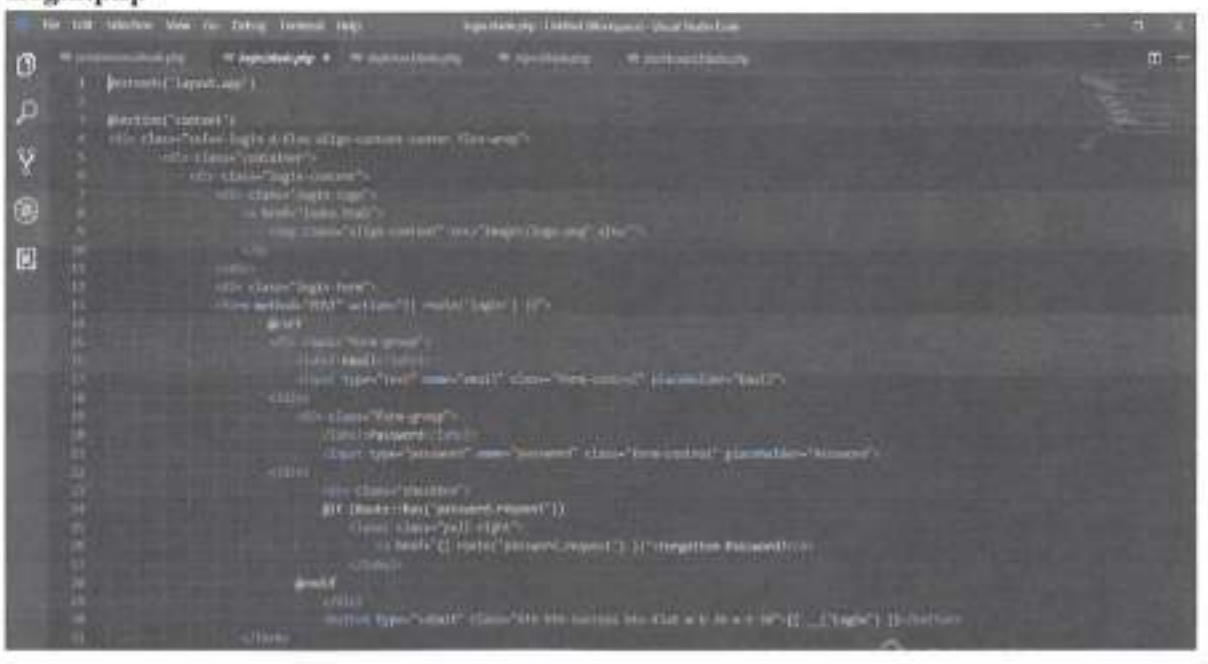

# 2. Createmom.php

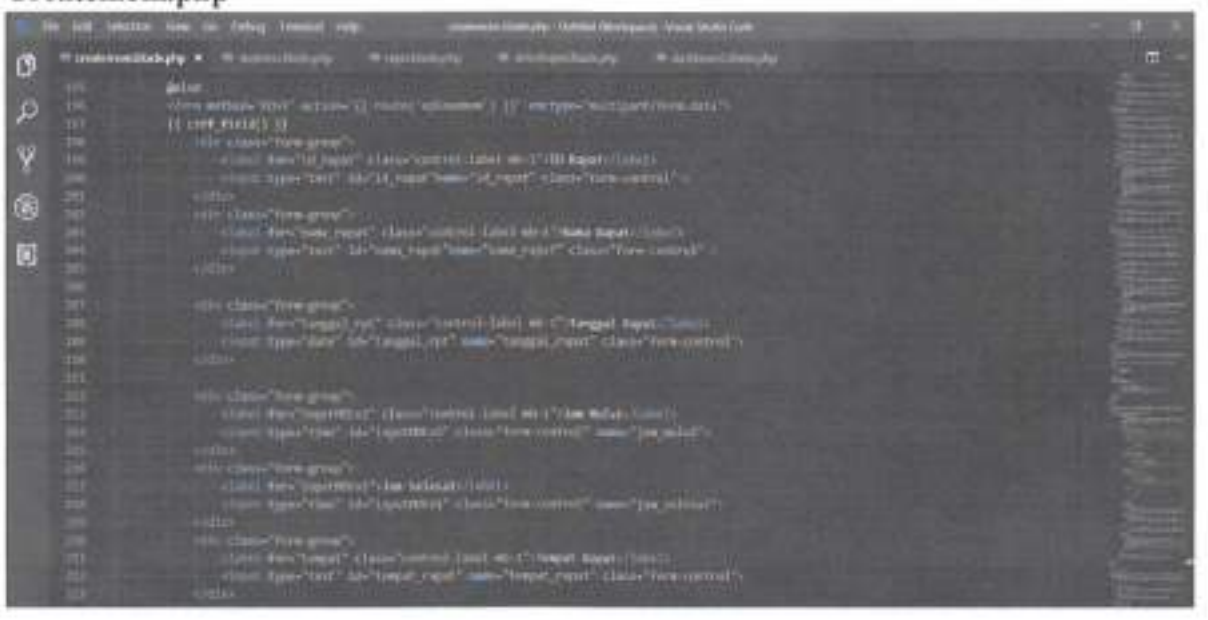

#### 3. Arahan Informasi.php

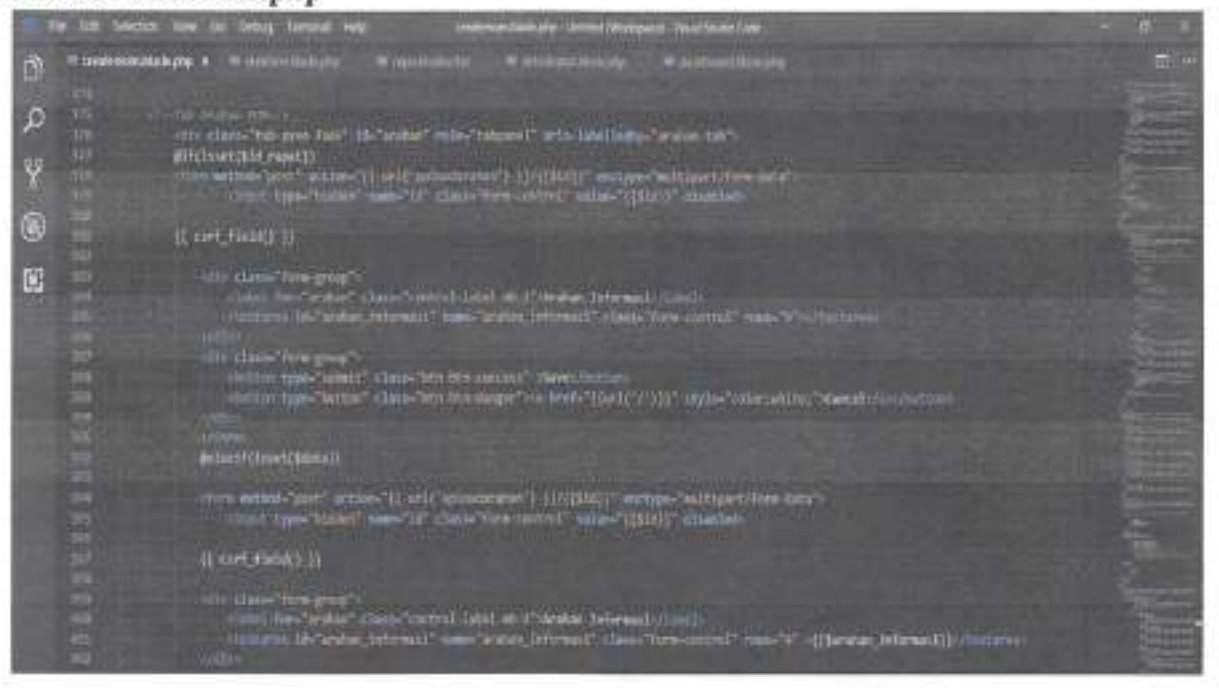

#### 4. Tindak Lanjut.php

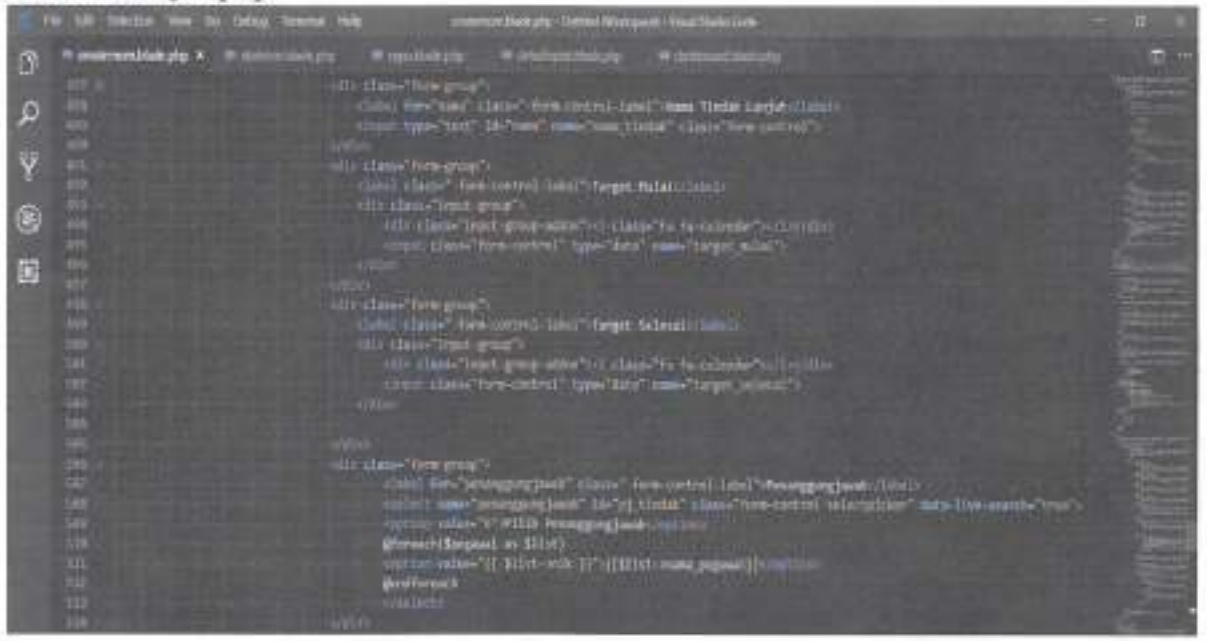

#### 5. Daftar Hadir.php

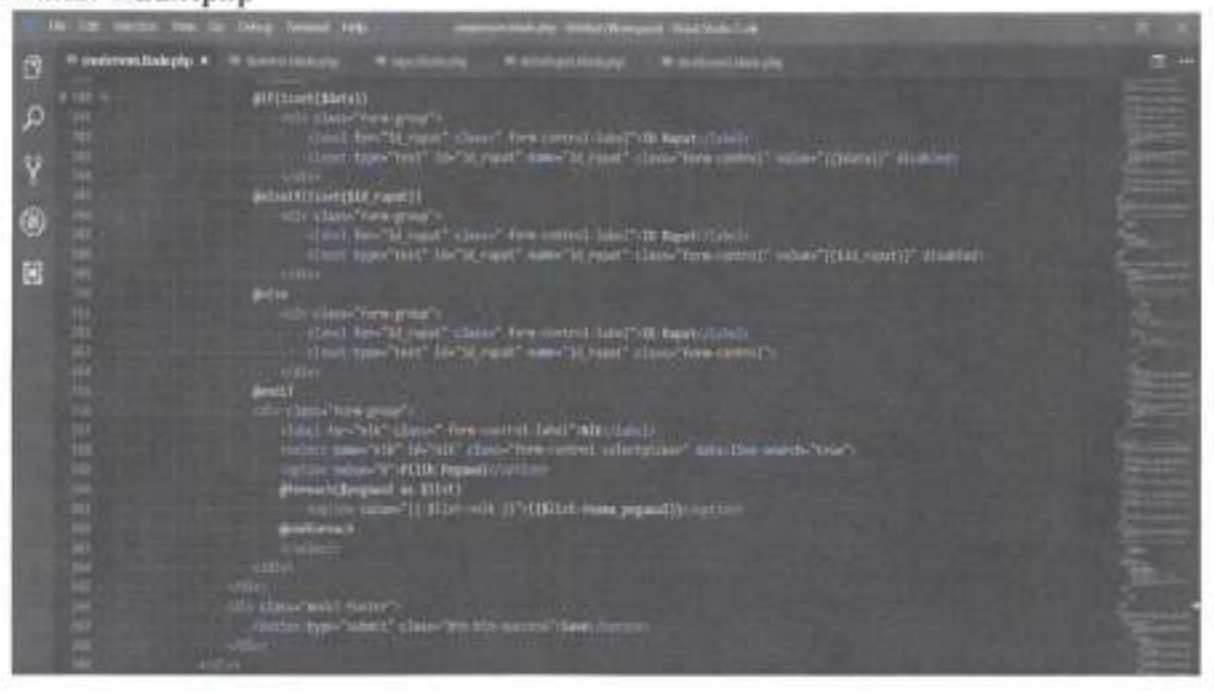

#### 6. Lampiran.php

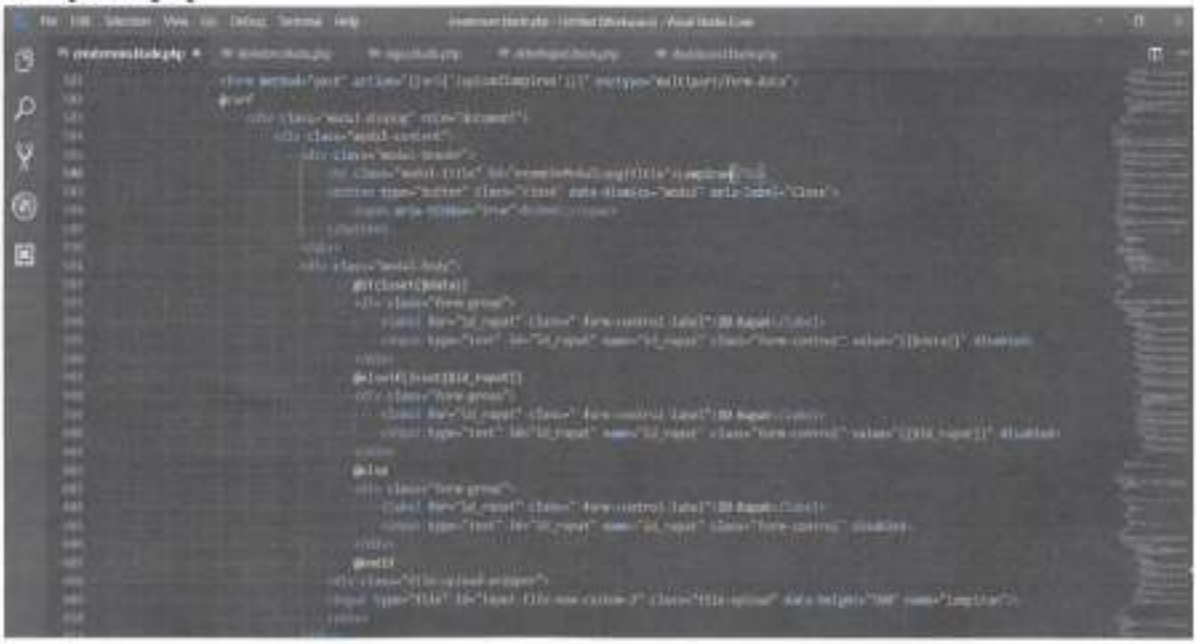

#### 7. Foto.php

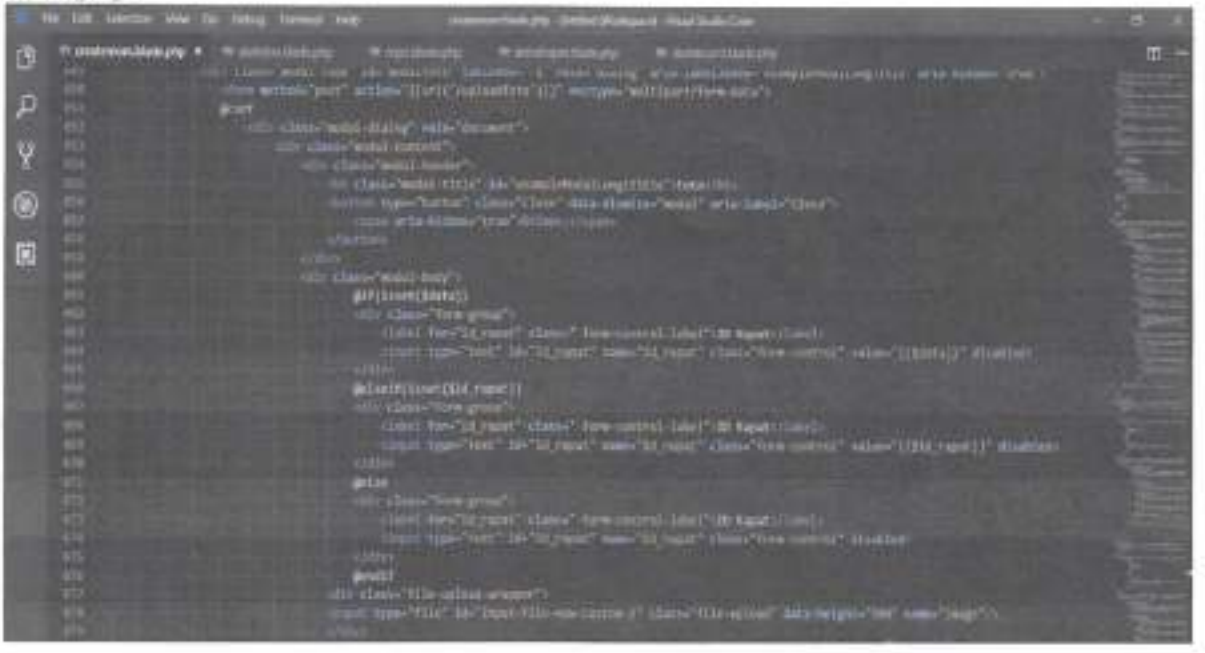

## 8. Repository.php

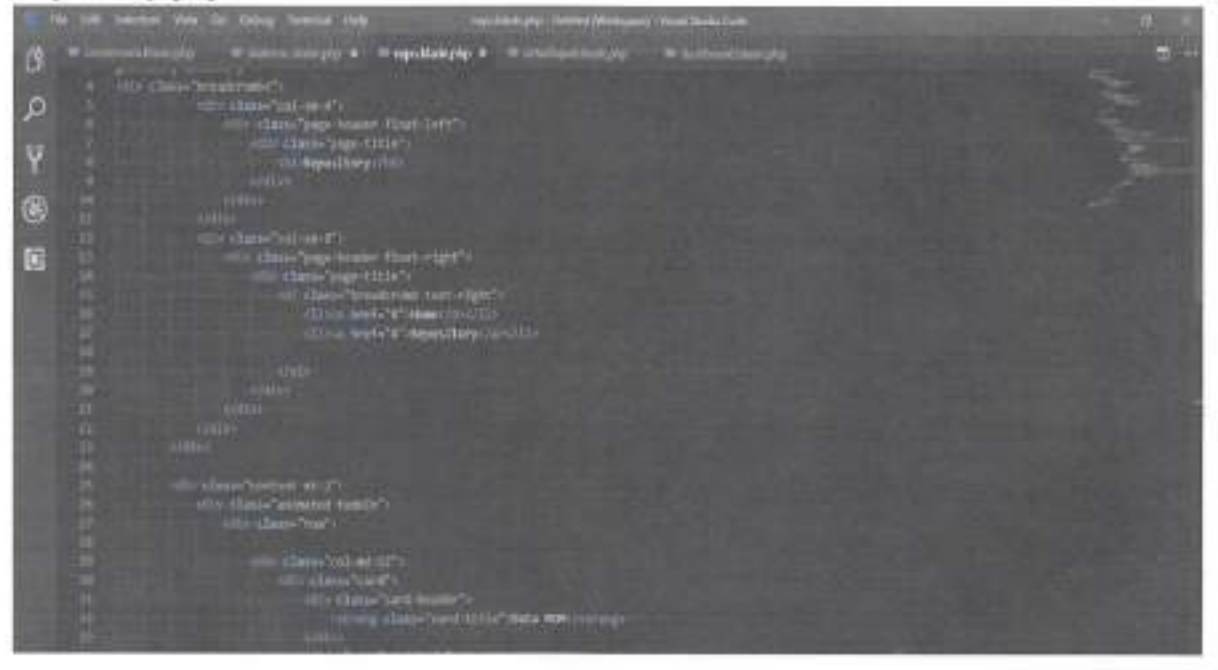

# **[Plagiarism](https://plagiarism-detector.com) Detector v. 1921 - Originality Report [30/06/2022](https://plagiarism-detector.com/smf_bb/index.php?topic=341.msg369#msg369) 12:45:05**

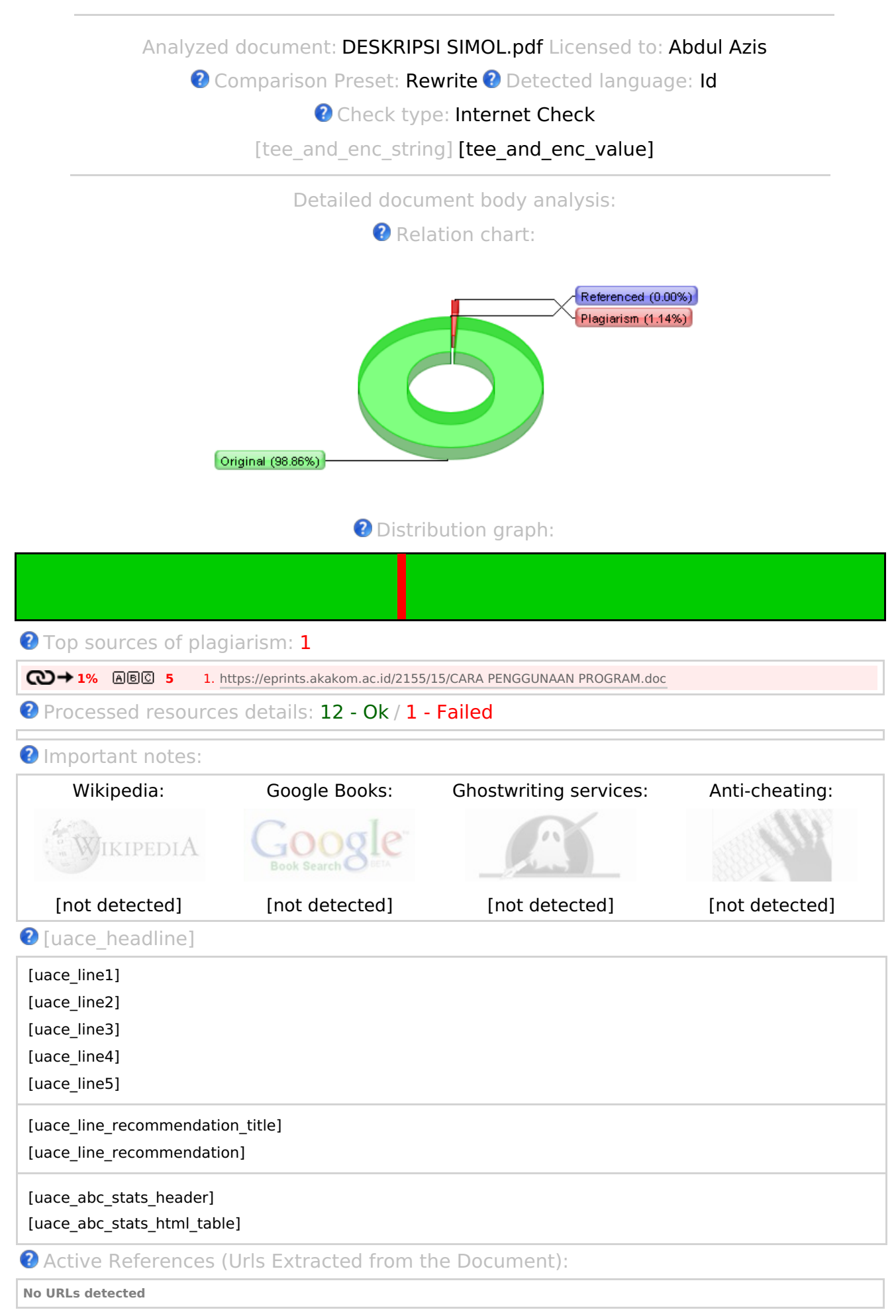

# https://plagiarism-detector.com

**O** Excluded Urls:

No URLs detected

**O** Included Urls:

No URLs detected

#### **O** Detailed document analysis:

1 DESKRIPSI SISTEM MEETING OF MINUTES (MOM) ONLINE 1. Halaman login Halaman login digunakan untuk proses masuk ke dalam sistem MOM Online dengan memasukkan NIP dan password pengguna. Halaman login ditunjukkan pada Gambar 4.24. 2. Halaman beranda Halaman beranda berisi informasi mengenai rapat yang belum diverifikasi oleh user, tindak lanjut yang belum selesai dilakukan, data rapat yang pernah dipimpin, data notulen rapat yang pernah dicatat oleh user tersebut. Selain itu halaman beranda berisi tindak lanjut yang dihasilkan dari setiap rapat, tindak lanjut hanya akan ditampilkan dan hanya dapat diakses oleh penanggungjawab dari tindak lanjut tersebut. Tujuan dibuatnya catatan tindak lanjut ini agar penanggungjawab dari tindak lanjut dapat melihat tindak lanjut yang harus mereka selesaikan, dan di halaman tindak lanjut juga penanggungjawab dapat mengubah status tindak lanjut apabila sudah selesai dilakukan. Halaman beranda ditunjukkan pada Gambar 4.25. 2 3. Halaman tambah notulen Pada halaman tambah notulen pengguna dapat menambahkan detail data rapat, yang terdiri dari penambahan data rapat, arahan informasi, peserta rapat, tindak lanjut, dan lampiran. Halaman tambah notulen ditunjukkan pada Gambar 4.26. Pada halaman tambah notulen terdapat beberapa menu yang ditunjukkan sebagai berikut : a. Halaman tambah data rapat Pada halaman tambah data rapat terdapat form untuk memasukkan data rapat yang terdiri dari nama rapat, penyelenggara rapat, pemimpin rapat, penanggungjawab rapat, notulis rapat, tempat rapat, tanggal rapat, waktu mulai 3 rapat, waktu berakhir, materi rapat, dan biaya rapat. Form yang sudah diisi dapat disimpan dengan mengklik tombol simpan, atau reset dengan

Plagiarism detected: **0,91%** https://eprints.utdi.ac.id/2155/15/CARA%20PE…

id: **1**

mengklik tombol reset untuk mengkosongkan

form. Halaman tambah data rapat ditunjukkan pada Gambar 4.27. b. Halaman tambah arahan informasi Pada halaman tambah arahan informasi pengguna dapat menambahkan informasi yang menjadi topik pembahasan pada rapat. Informasi tersebut dapat dituliskan dengan bentuk paragraf uraian kalimat pada form yang tersedia. Halaman tambah arahan informasi ditunjukkan pada Gambar 4.28. 4 c. Halaman tambah peserta rapat Pada halaman tambah peserta rapat, pengguna dapat menambahkan peserta yang mengikuti rapat. Halaman tambah peserta rapat ditunjukkan pada Gambar 4.29. d. Halaman tambah tindak lanjut notulen Pada halaman ini pengguna dapat menambahkan tindak lanjut dari rapat yang perlu dicatat, serta dapat menambahkan penanggungjawab dari tindak lanjut tersebut. Halaman tambah tindak lanjut notulen ditunjukkan pada Gambar 4.30. 5 e. Halaman tambah lampiran Pada halaman ini pengguna dapat menambahkan lampiran berupa dokumen serta foto bukti rapat. Halaman tambah lampiran ditunjukkan pada Gambar 4.31. 4. Halaman arsip notulen Halaman arsip notulen ditunjukkan pada Gambar 4.32. Pada Gambar 4.32 halaman arsip notulen berisi informasi mengenai data notulen rapat yang pernah diikuti oleh pengguna serta sudah diverifikasi oleh pemimpin atau penanggungjawab rapat tersebut. Pada halaman ini kita juga dapat 6 meliht detail dari catatan rapat tersebut, serta dapat melakukan print out data notulen rapat apabila dibutuhkan. 5. Halaman verifikasi notulen Pada halaman verifikasi notulen pemimpin dan penanggungjawab rapat dapat mengecek dan melakukan verifikasi pada notulen yang telah ditulis oleh notulis, data notulen yang belum diverifikasi akan ditampilkan di halaman ini dan hanya bisa diakses oleh notulis, pemimpin rapat dan penanggungjawab rapat. Setelah dilakukan verifikasi data notulen akan dipindahkan ke halaman arsip sehingga dapat diakses oleh semua peserta rapat. Halaman verifikasi notulen ditunjukkan pada Gambar 4.33. 6. Halaman input user (role admin) Halaman input user hanya dapat diakses oleh admin, ada halaman ini admin dapat melakukan pengelolaan terhadap user yang ada pada fitur MOM Online.

[diclaimer-line0]

Disclaimer: this report must be correctly interpreted and analyzed by a qualified person who bears the evaluation responsibility! Any information provided in this report is not final and is a subject for manual review and analysis!

[Plagiarism](https://plagiarism-detector.com) Detector - Your right to know the authenticity!  $\Box$  SkyLine LLC